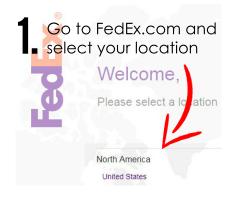

2. Sign into your already existing account, or sign up for one

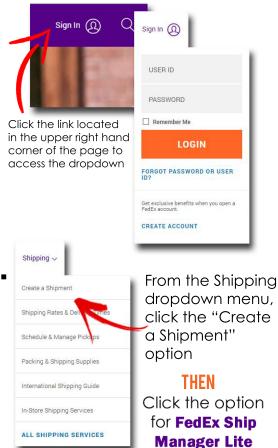

at the top of

the next page

Verify your address... From Address Company Country / Location Ant Floor Suite etc. (ontinna nall 0 Enter the recipient's address and contact information... To Address Recipient nam Apt. Floor, Suite, etc., (optional CIN ..and click continue when finished Ext. (opt Phone 6 Email potifications Perform detailed addr Save as Choose which rate options D you want to use when shipping **FedEx One Rate FedEx Standard Rates** Use your own box OR For One Rate specific a plain FedEx box boxes ONLY (it would say it on the box 3 Pe pe FedEx Envelope FedEx Small Box FedEx Me FedEx To Fed. FedEx Large Box FedEx Extra Large Bo FedEx Tube t see a box size tha Ship FedEx using v Pick your package!

8. Enter the shipment's weight (weight cheat on the back!), and dimensions to calculate a price Your Packaging Please enter the weight and dimensions of your package for a more Package Details Pricing option FedEx Standard Rate Package Weight 1 Ibs 👻 Dimensions (optional) W Declared value (optional) USD ? enter this if you want to insure the parcel's contents Select the service you want Q to pay for (the more you spend the faster it will be delivered!) Choose a ship date and either schedule a pick up\*, or indicate that you will be dropping it off... Ship Date Today, Friday Mar 16 Drop off package at FedEx location Drop off package at FedEx location Use an already scheduled pickup at my location ...and you're basically done! Just pay on the next screen, follow the prompts to print your postage label out and

\*Please note: if you live in the Residence Halls, FedEx will not pick up at your room. You must take your shipment to the RSC for pickup!

tape it to your shipment.

# **EASY WEIGHT REFERENCES**

# BENEFITS OF SHIPPING THROUGH FEDEX

\*Excellent tracking system
\*Fast shipping
\*Guaranteed overnight options
\*Multiple delivery options

### WHAT DOIDO WHEN MY Shipment is ready to mail?

Once your shipment is ready to go, you have a couple options for getting it mailed:

Bring your parcel to **Mail Services** in ITC 111 by 12 noon Monday - Friday and it will be picked up by FedEx during their daily rounds

If you live in the Residence Halls, you can take your outgoing parcel to the Residential Service Center front desk for their daily pickup

If your parcel is no bigger than a shoebox, you can put it in the FedEx dropbox located in the parking lot behind Hamersly Library. It is picked up daily Monday - Friday at 2:45

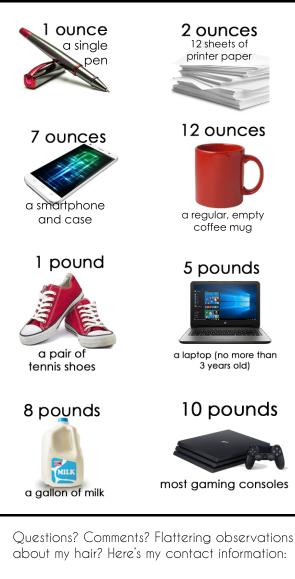

#### Amanda Bales, PICM

503.838.8383 balesa@wou.edu www.wou.edu/mail

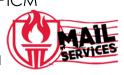

# How to Ship a package through

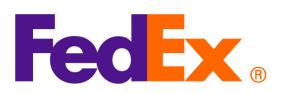

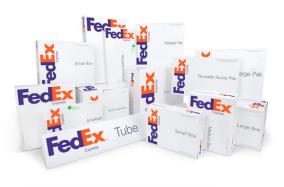